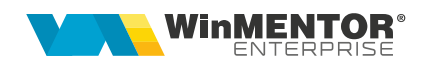

## **E-Transport**

Rev. 5.0

Sistemul RO e-Transport reprezintă ansamblul de principii, reguli și aplicații informatice având drept scop **monitorizarea transporturilor rutiere pe teritoriu național ale bunurilor cu risc fiscal ridicat și transporturile internaționale de bunuri**, care permite autorităților competente determinarea potențialelor puncte de deturnare din sau în lanțul de aprovizionare, pe baza **codului UIT.**

În Sistemul RO e-Transport sunt înregistrate date referitoare la expeditor, beneficiar sau destinatar, denumirea, caracteristicile, cantitățile și contravaloarea bunurilor transportate, locurile de încărcare și descărcare, detalii cu privire la mijlocul de transport utilizat și transportator, data declarată pentru începerea transportului, precum și **codul UIT** generat.

Produsele cu risc fiscal ridicat transportate rutier care fac obiectul monitorizării prin Sistemul RO e-Transport sunt:

- Legume, plante, rădăcini şi tuberculi, alimentare, care se încadrează la codurile NC de la 0701 la 0714 inclusiv;
- Fructe comestibile; coji de citrice sau de pepeni, care se încadrează la codurile NC de la 0801 la 0814 inclusiv;
- Băuturi, lichide alcoolice şi oţet, care se încadrează la codurile NC de la 2201 la 2208 inclusiv;
- Sare; sulf; pământuri şi pietre; ipsos, var şi ciment, care se încadrează la codurile NC 2505 şi 2517;
- Îmbrăcăminte şi accesorii de îmbrăcăminte, tricotate sau croşetate, care se încadrează la codurile NC de la 6101 la 6117 inclusiv;
- Îmbrăcăminte şi accesorii de îmbrăcăminte, altele decât cele tricotate sau croşetate, care se încadrează la codurile NC de la 6201 la 6212 inclusiv şi la codurile NC de la 6214 la 6217 inclusiv;
- Încălţăminte, ghetre şi articole similare; părţi ale acestor articole, care se încadrează la codurile NC de la 6401 la 6405 inclusiv;
- Fontă, fier şi oţel, care se încadrează la codurile NC 7213 şi 7214.

## **I. CONFIGURĂRI**

#### **Configurări structuri**

Se va copia **WMDecl.exe** din kit în directorul de unde se lansează executabilul de *WMEnterprise.exe*.

Directorul ce conține structurile necesare - **TR\_CONFIG** (din directorul cu documentația) se va copia în directorul setat în constanta "E-Transport: Director export fișiere".

#### **Obținere token ANAF**

Pentru declararea transporturilor în sistemul e-Transport se poate folosi același token ANAF obținut pentru e-Factura, pe lângă modul clasic de folosire a semnăturii electronice.

#### **Constante**

- **E-Transport: Comunicarea se face pe mediul ...**: (testare/producție);
- **E-Transport: Director export fisiere**: se va completa calea către directorul în care se vor salva documentele în format electronic (calea poate fi către un director de pe server, unde se vor exporta XML-urile generate de toți utilizatorii sau poate fi o cale locală; dacă se alege varianta unei căi locale, ceilalți utilizatori nu vor avea acces la fișierul XML generat de alt utilizator, prin urmare nu vor putea trimite către ANAF XML-urile generate de alti utilizatori; mesajul care va apărea va fi: "XML generat în altă locație: D:\xxx...Nu poți vizualiza transmisia...").
- **E-Transport: factura cu valoare totala mai mare de**: se va introduce valoarea ce reprezintă suma minimă a valorilor bunurilor cu risc fiscal ridicat de pe documente
- **E-Transport: incarcare bunuri cu risc fiscal cu masa bruta totala (Kg) mai mare de**: se va introduce valoarea care reprezintă masa minimă a produselor cu risc fiscal ridicat de pe documente
- **E-Transport: tone minim la masina de transport**: se va introduce valoarea ce reprezintă masa minimă a vehiculelor de transport care fac obiectul monitorizării prin E-Transport
- **Utilizare E-Transport**: (Da/Nu)

În **WinMService** > **Administrare** > **Categorii de utilizatori** trebuie dat acces la **drepturile**:

- **Acces la E-transport pe documente**
- **Acces la detalii livrare E-transport pe documente** (Rev. 2.0)

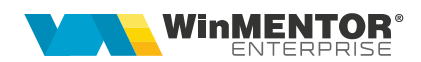

#### **Nomenclator articole**

Elementele obligatorii de la nivel de articol sunt:

- 1. Denumire;
- 2. UM se va asocia codul unității de măsură internațională (se va folosi codul pentru SAF-T);
- 3. Risc fiscal ridicat pentru toate produsele stabilite ca fiind din categoria celor cu risc fiscal ridicat prin ordin al președintelui ANAF se va bifa "Risc fiscal ridicat";

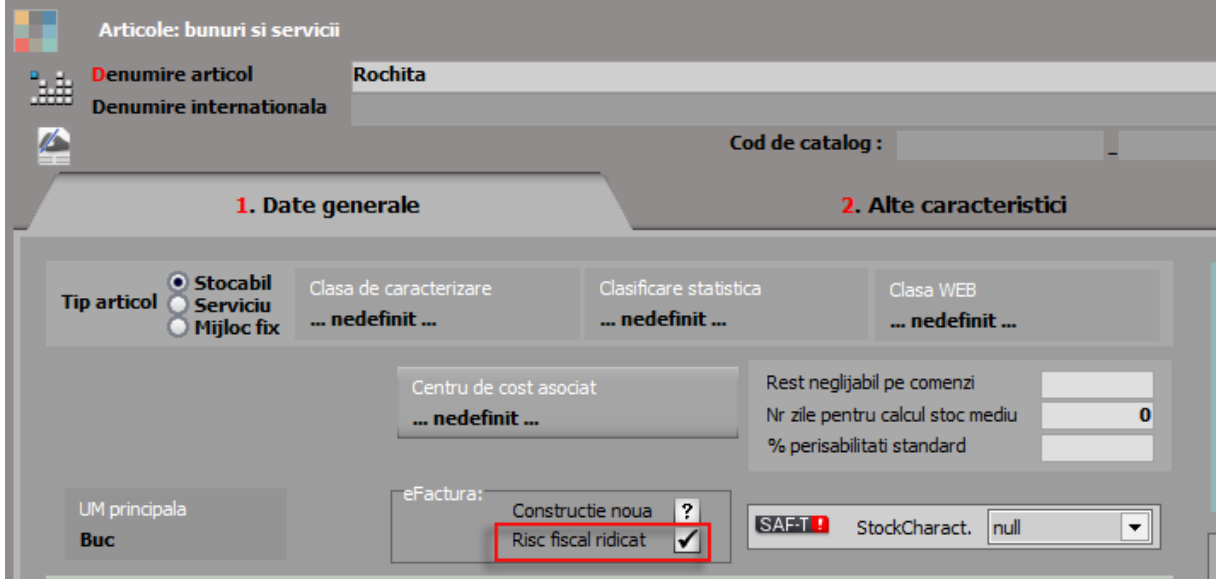

- 4. Cod vamal se va completa codul vamal pentru toate produsele care vor fi transmise prin Sistemul RO e-Transport;
- 5. Masa (echivalent cu greutatea netă în e-Transport);

# SOLUȚII ERP ROMÂNEȘTI

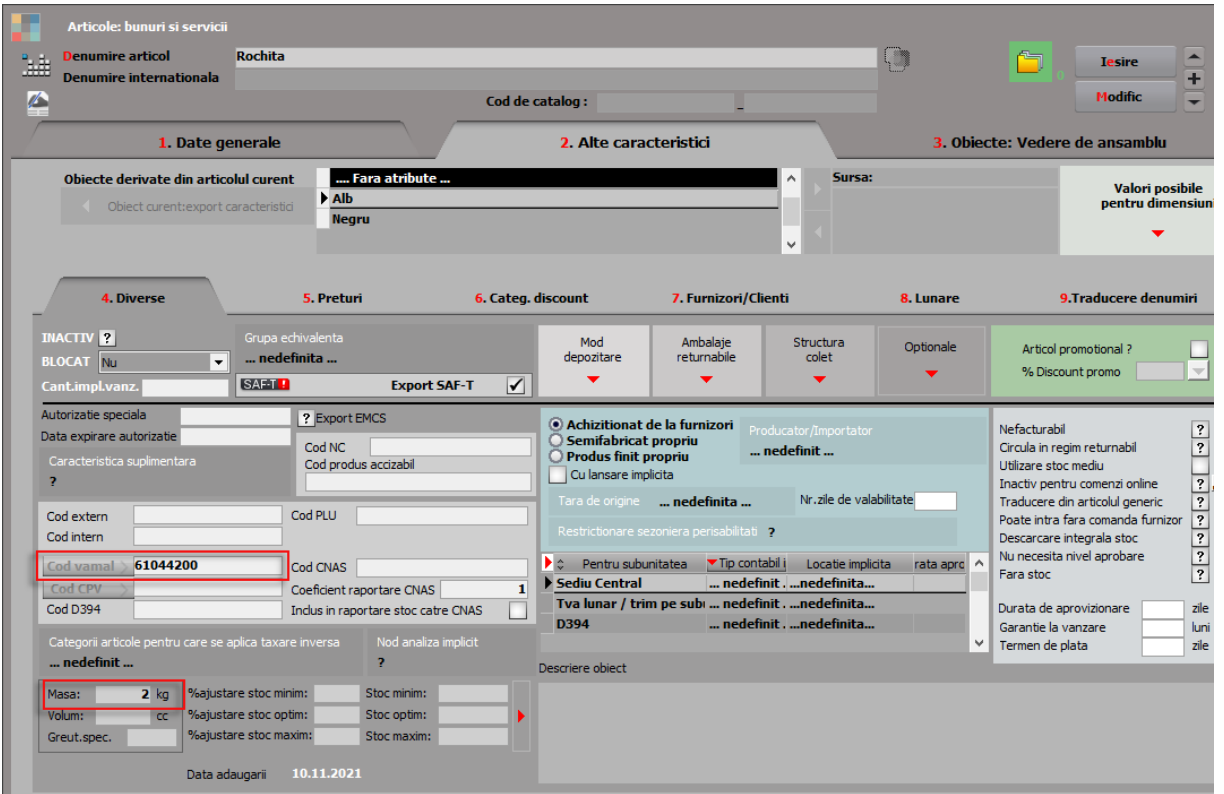

6. Greutatea brută – în macheta Mod depozitare, pe coloana Masa-Kg, se va completa masa brută la fiecare unitate de măsură care este folosită pe documente, pentru fiecare articol în parte. (Rev. 4.0)

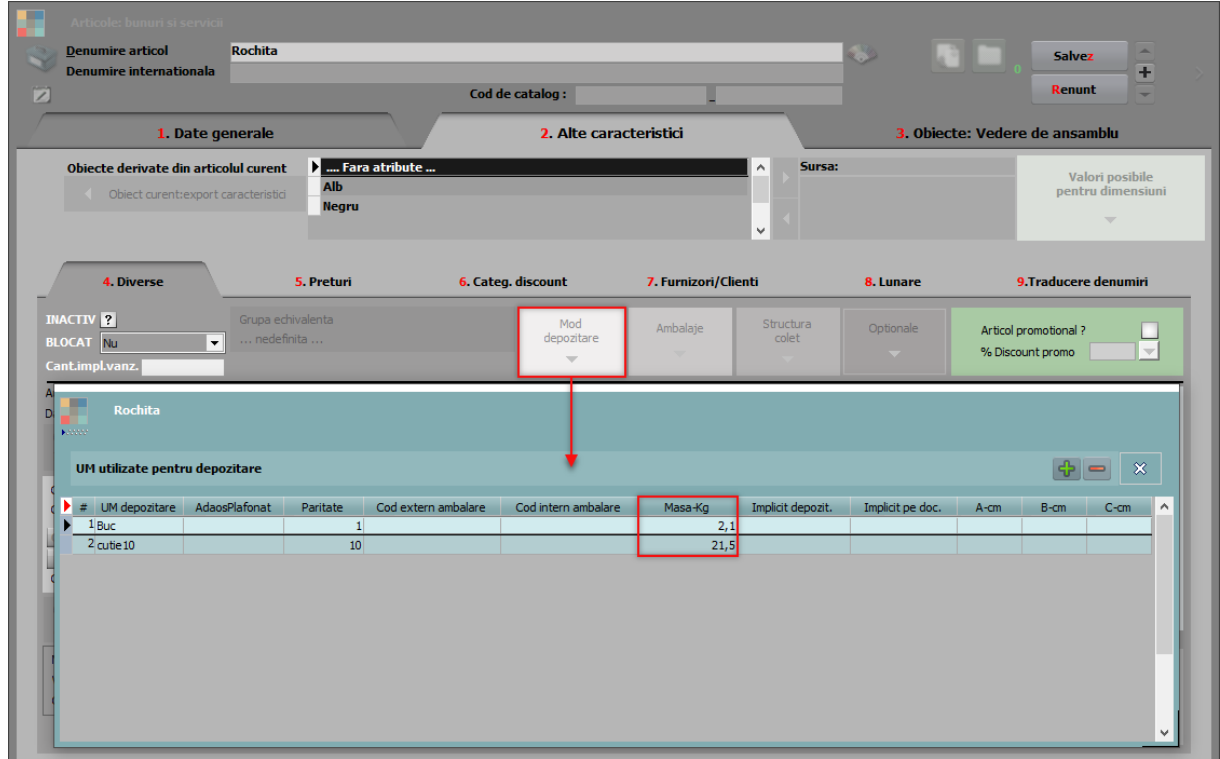

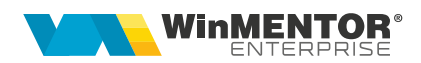

#### **Nomenclator parteneri**

La nivelul fiecărui partener, următoarele câmpuri sunt obligatorii:

- 1. Denumire partener;
- 2. Cod Fiscal;
- 3. Adresa.

O atenție sporită o necesită **țara** partenerilor și modul în care bifa de **Stat comunitar European** este pusă. Folosirea acesteia în mod incorect va duce la erori de validare în momentul încărcării documentelor în SPV.

**ATENȚIE!** România nu trebuie să aibă bifa Stat comunitar European.

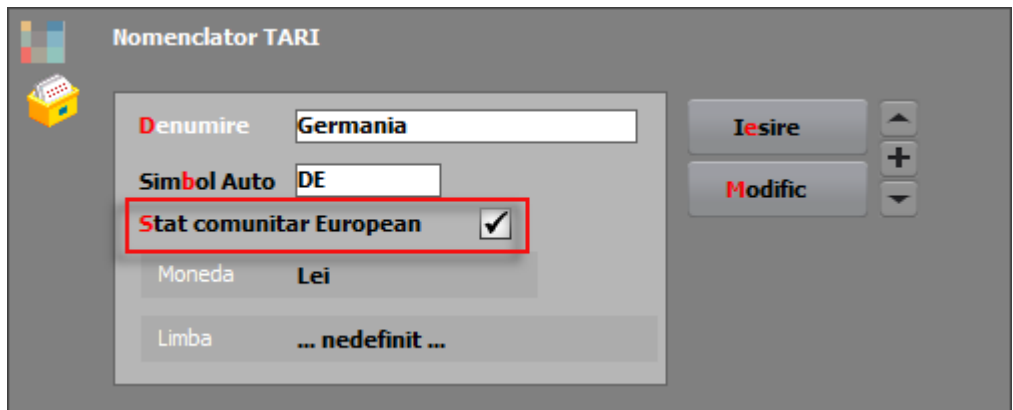

#### **View mare documente**

Pe fiecare view mare de documente de pe care se poate genera E-Transport pot fi afișate două noi coloane:

- UIT: afișează valoarea acestuia;
- E-Transport: afișează ✔ dacă un document îndeplinește următoarele condiții: conține cel puțin un bun cu risc fiscal ridicat și masa totală a tuturor bunurilor cu risc fiscal ridicat este mai mare sau egală cu valoarea setată în constanta "**E-Transport: incarcare bunuri cu risc fiscal cu masa bruta totala (Kg) mai mare de**" sau dacă valoarea totală fără TVA a acestor bunuri este mai mare sau egală cu valoarea din constanta "**E-Transport: factura cu valoare totala mai mare de**".

#### **Listare documente**

Pe listele document de la Ieșiri pe facturi, Ieșiri pe avize, Ieșiri către subunități și Transferuri între gestiuni a fost adăugat **parametrul specific UIT** pentru a fi disponibil la listarea lor.

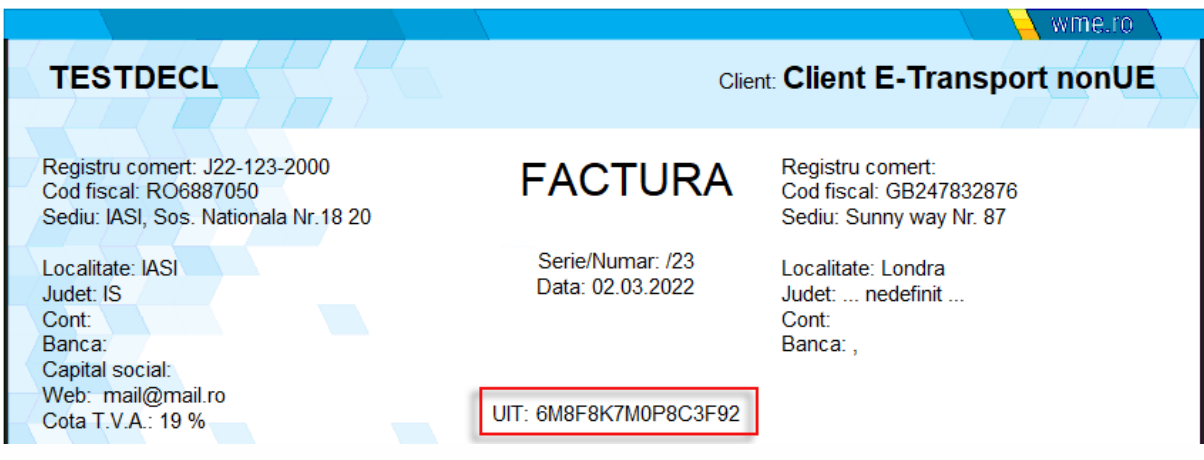

### **II. FUNCȚIONARE**

#### **Elementele necesare pentru generarea XML-ului de E-Transport:**

Pentru generarea XML-ului care va fi încărcat în SPV, pe lângă elementele obișnuite necesare salvării documentelor, precum partenerul, articolele sau tipul tranzacției, vor trebui completate o serie de elementele dedicate E-Transportului, și anume:

1. Tip scop operațiune: se va alege valoarea corespunzătoare din lista de valori afișată pe document. Aceste valori sunt afișate în funcție de locația partenerului și tipul tranzacției realizate (tranzacție internă, achiziție/ livrare intracomunitară, export sau import).

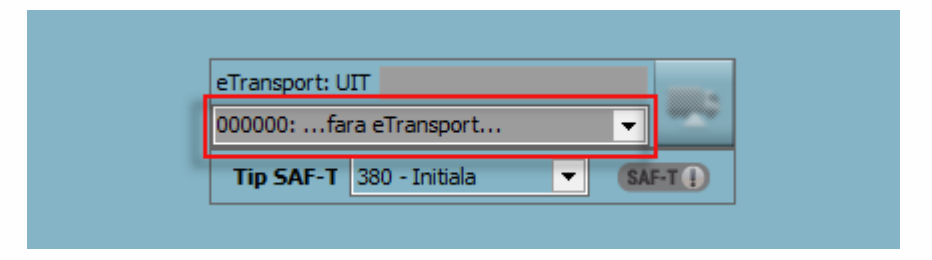

2. Informațiile referitoare la datele de transport, locul de încărcare și de descărcare în macheta **Detalii E-Transport**. Anumite elemente de pe această machetă sunt disponibile spre completare sau nu, în funcție de obligativitatea lor de declarare dată de tipul tranzacției realizate, tipul documentului sau țara partenerului.

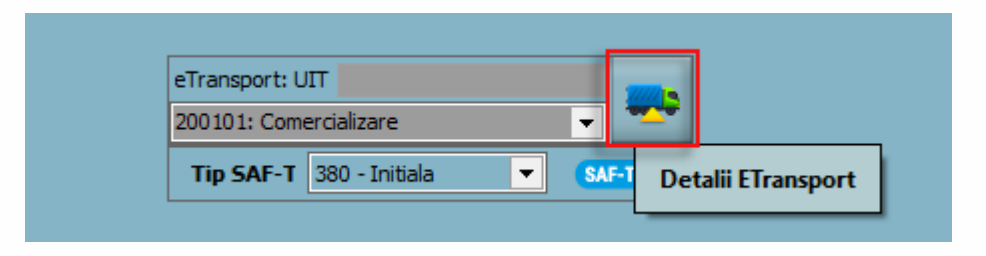

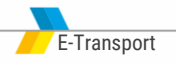

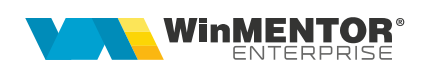

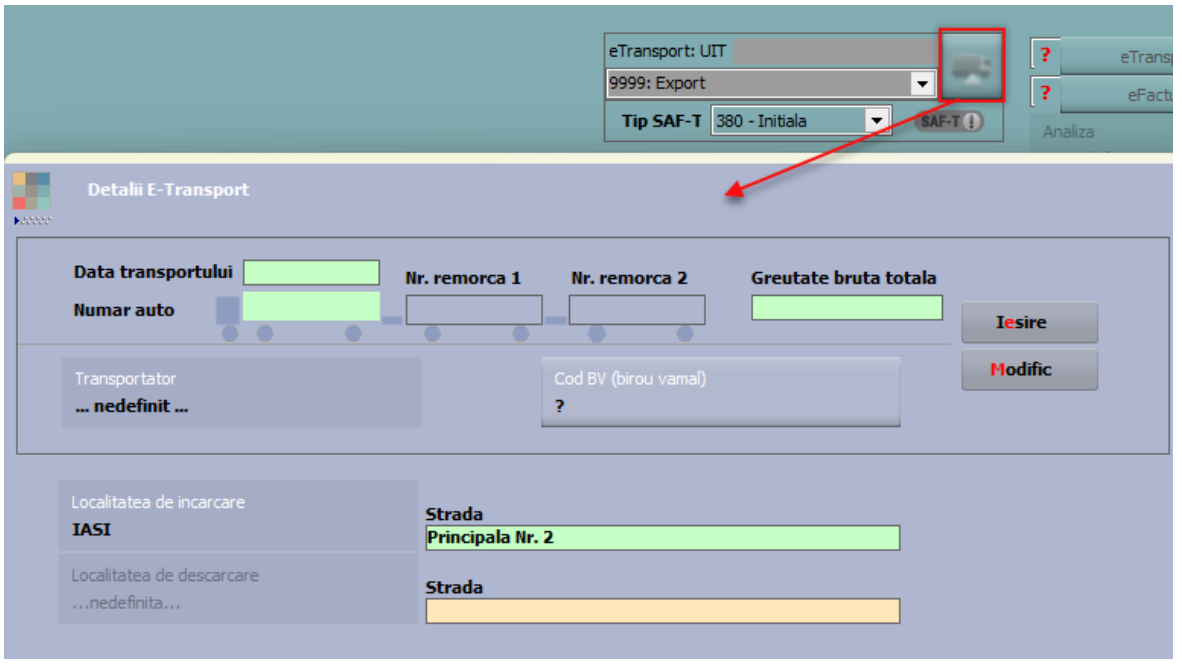

În legătură cu această machetă se pot face câteva precizări:

- punctul de trecere frontieră și biroul vamal se pot alege din lista disponibilă;
- localitatea și strada de încărcare vin completate automat cu date de la nivelul subunității de pe care se generează XML-urile în cazul ieșirilor pe facturi, ieșirilor pe avize, ieșirilor către subunități și transferurilor între gestiuni; dacă acestea diferă se vor modifica înainte de trimitere;
- localitatea și strada de descărcare vin completate automat cu date de la nivelul subunității de pe care se generează XML-urile în cazul intrărilor pe facturi, intrărilor din import și intrărilor pe avize, de la nivelul subunității de destinație în cazul ieșirilor către subunități și de la nivelul gestiunii care comanda în cazul transferurilor către gestiuni; dacă ele diferă se vor modifica înainte de trimitere;
- transportatorul se poate alege din nomenclatorul de parteneri; dacă acesta nu se completează, în XML, la date transport, se duc informațiile de la nivel de firma (cod țară, cod transportator, denumire transportator) sau de la nivelul subunității curente dacă constanta "Functionare in regim HOLDING, cu subunitati izolate complet" este setată pe DA;
- numărul auto trebuie sa conțină doar litere mari și cifre, fără spații sau alte simboluri;
- greutatea brută totală se completează în cazul în care nu se cunoaște greutatea brută a fiecărui articol de pe document, ci doar cea totală a acestora; atunci când câmpul este completat, la generarea XML-ului, se va face repartizarea valorii proporțional pe fiecare linie din document, fără să se mai țină cont de greutatea brută completată în nomenclatorul de articole. (Rev. 5.0)

La salvarea documentelor pe care există scop operațiune selectat, adică urmează să fie transmise prin sistemul RO e-Transport, se verifică dacă există atât cantități pozitive cât și negative. Dacă rezultă un astfel de caz, se primește mesaj de eroare si nu se poate face salvarea documentului; soluția este crearea a două documente separate, unul pentru articolele care au cantități pozitive și unul pentru cele care au cantități negative. (Rev 1.0)

#### **Generarea și validarea documentelor în format XML**

**Generarea documentelor** în format XML se face de pe butonul "eTransport" care este disponibil pe:

- Intrări pe facturi
- Intrări din import
- Intrări pe avize
- Transferuri între gestiuni
- Ieșiri pe facturi
- Ieșiri pe avize
- Ieșiri către subunități.

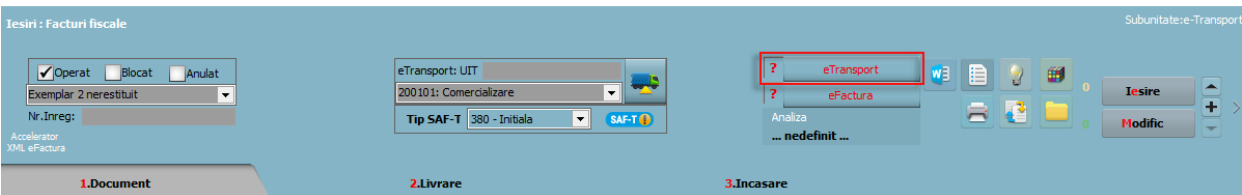

Exportul XML-ului se va realiza în directorul specificat în constanta "E-Transport: Director export fisiere", unde se vor crea foldere pentru fiecare firmă și subfoldere cu lunile aferente documentelor.

**ATENTIE!** În cazul în care se schimbă valoarea constantei "**E-Transport: Comunicarea se face pe mediul**" după ce fișierul XML a fost creat, atunci acesta trebuie generat din nou.

La apăsarea butonului "eTransport" are loc, pe lângă generarea fișierului XML, **încărcarea** și **validarea** lui. Dacă validarea se face **fără erori** se completează UIT-ul pe machetă și butonul "eTransport" va avea culoarea verde.

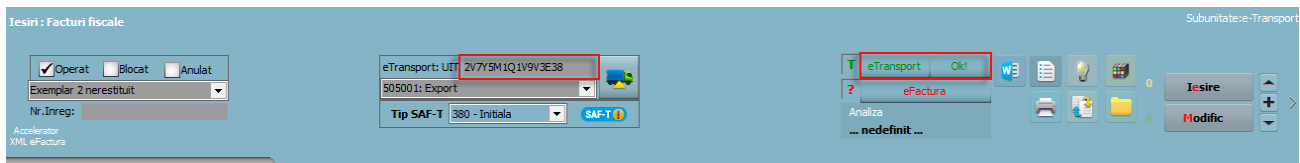

Dacă sunt erori de validare, acestea vor fi afișate într-un dialog de informare. În această situație va trebui corectat documentul, regenerat XML-ul și retransmis.

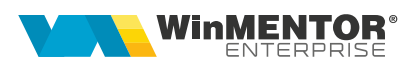

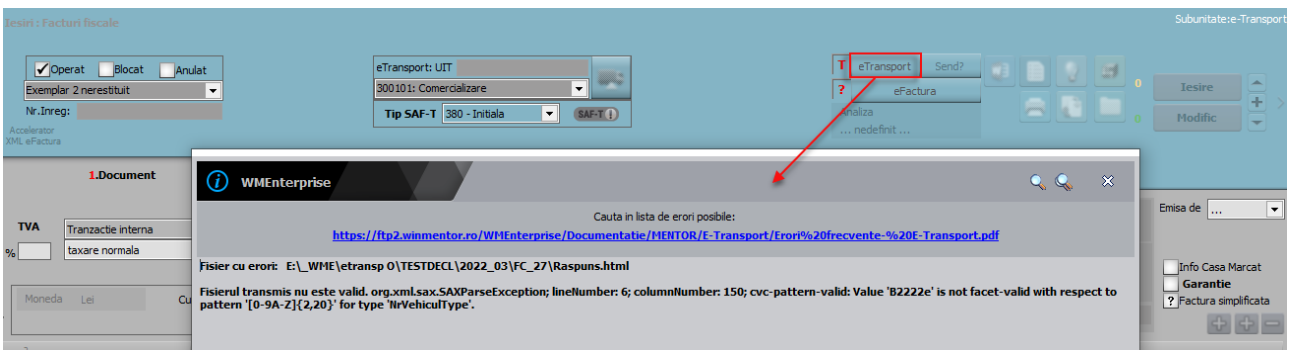

Pentru transmiterea unui XML de tip **corecție**, după salvarea modificărilor necesare pe document, se regenerează și retrimite XML-ul.

#### **Semnificație culori "eTransport"**

- Galben: XML-ul transmis are erori

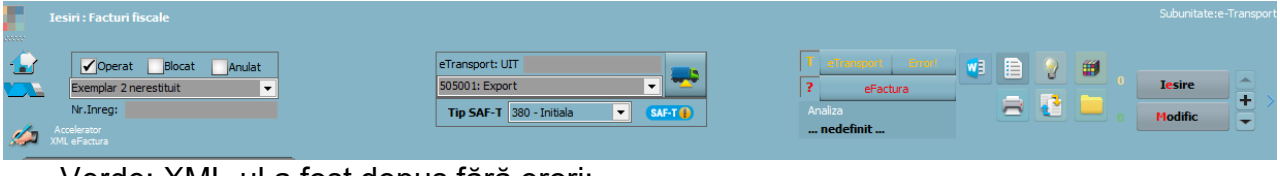

- Verde: XML-ul a fost depus fără erori;

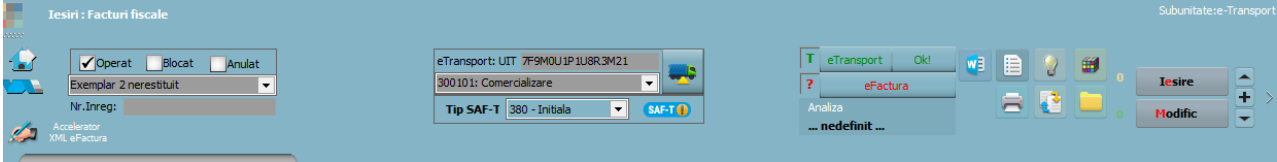

#### **Facilitate transmitere facturi și avize de ieșire**

Pentru a usura transmiterea facturilor și avizelor de ieșire în sistemul e-Transport au fost făcute câteva modificări pe macheta **Listare și transmisie prin e-mail**, și anume:

- 1. În secțiunea Selectare din grilă au fost adăugate 4 noi opțiuni cu ajutorul cărora se poate face selecția documentelor de ieșire după criterii ce țin de starea e-Transport: este incomplet, este finalizat, poate fi finalizat sau nu se dorește să se ia în considerare starea acestuia;
- 2. În grilă au fost adăugate coloane noi care conțin date referitoare la e-Transport:
- **eTransp**: poate avea valorile Da sau Nu și indică dacă documentul îndeplinește condițiile pentru e-Transport;
- **DataET**: reprezintă câmpul Data transportului din Detalii E-Transport;
- **AutoET**: reprezintă câmpul Număr auto din Detalii E-Transport;
- **UIT**: conține codul UIT, dacă acesta este obținut;
- **Transport**: conține numărul auto completat la nivelul documentului.

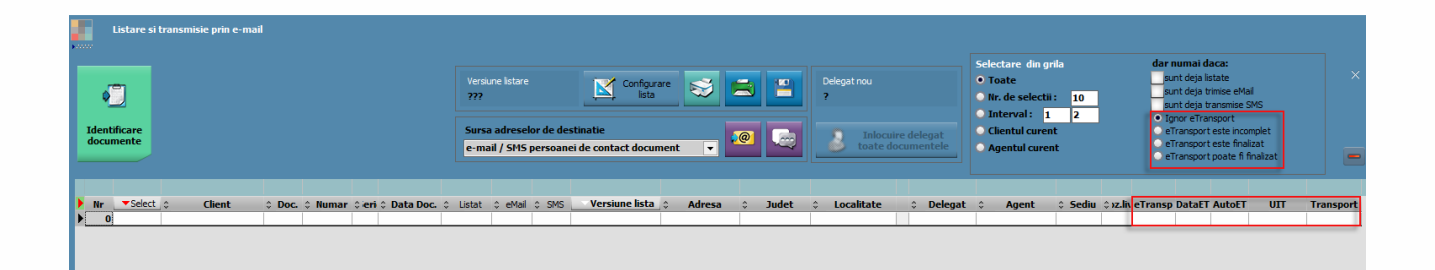

La dublu click, în grilă, pe **coloana DataET** sau **AutoET** se deschide macheta Detalii E-Transport pe care se pot face modificări și/sau introduce date manual. Dacă **coloana Transport** este completată atunci valoarea conținută va fi automat dusă în câmpul Număr auto. Intrarea pe macheta Detalii ET din butoanele din titlu ale acestor coloane înseamnă că informațiile precum data transportului, numărul auto, transportatorul sau adresa de încărcare vor fi completate automat pe toate documentele selectate, după salvarea modificărilor.

Transmiterea mai multor documente odată în sistemul RO e-Transport se face prin apelarea **butonului UIT** din titlul coloanei cu același nume. În urma acestei acțiuni are loc încărcarea tuturor documentelor selectate, după fiecare XML generat, validat și încărcat primindu-se mesaj de obținere cu succes a UIT ului sau mesaj de eroare, după caz. (Rev. 3.0)

Link-uri utile:

<https://mfinante.gov.ro/ro/web/etransport/legislatie> [https://mfinante.gov.ro/static/10/Mfp/ordin802\\_mo430\\_2022.pdf](https://mfinante.gov.ro/static/10/Mfp/ordin802_mo430_2022.pdf)

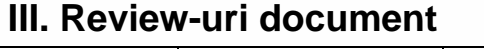

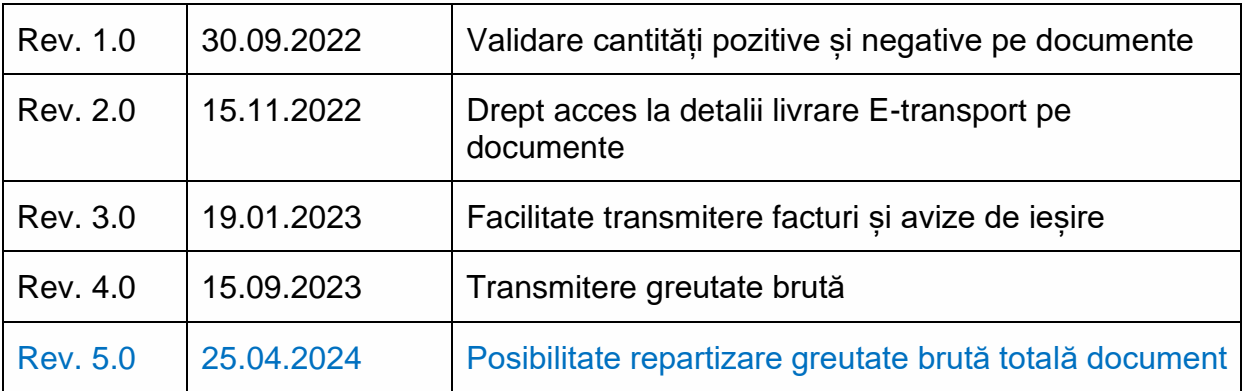

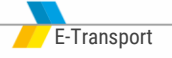